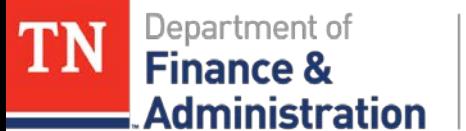

# **Grants/Projects Closing Procedures & Tips State Fiscal Year 2020**

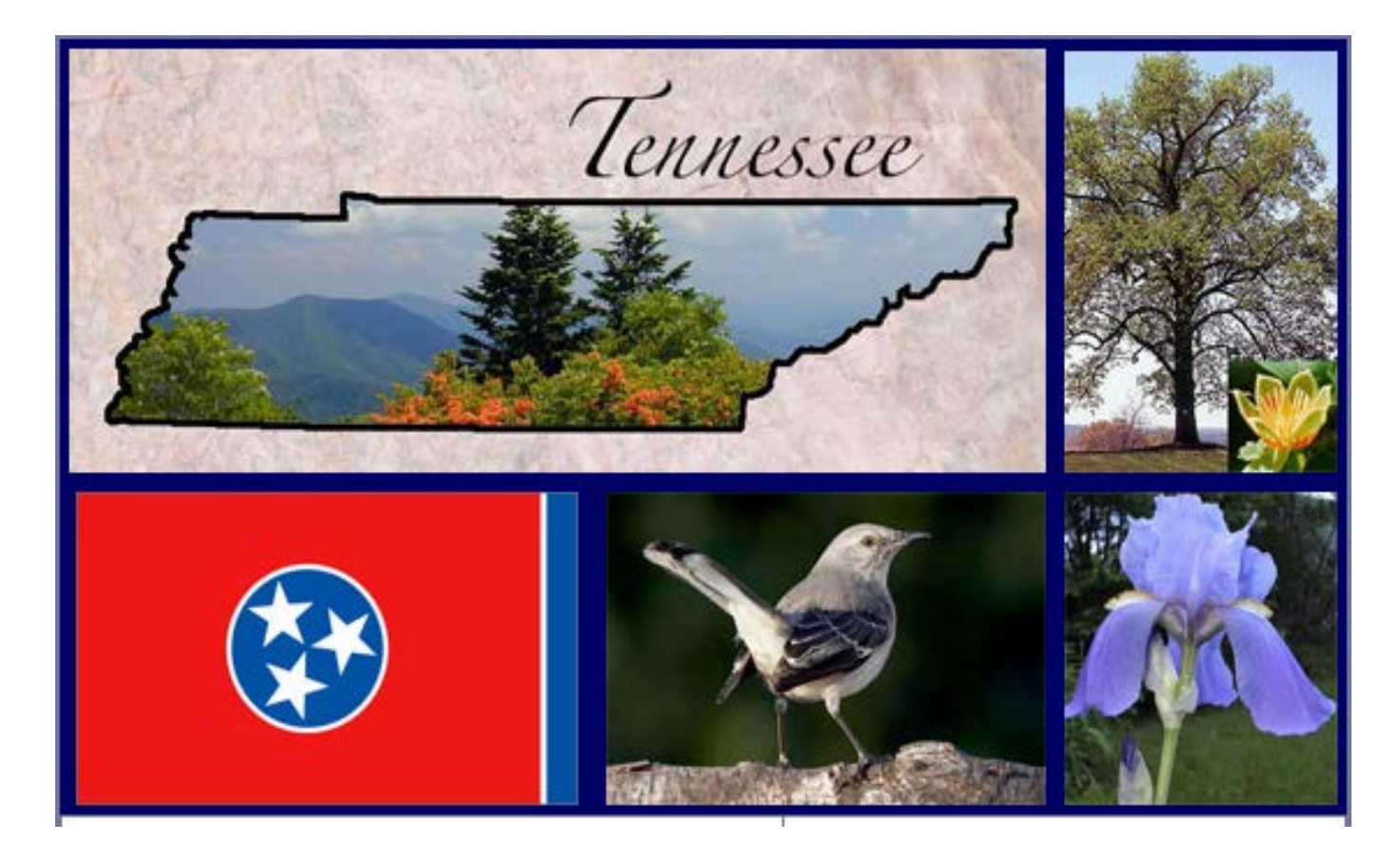

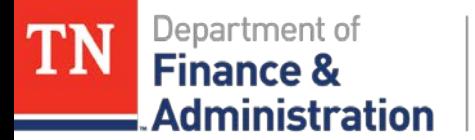

# **Agenda**

- $\triangleright$  Welcome
- Grants Operational Closing Procedures Document
- Revenue Closing Timeline
- $\triangleright$  Grant Tips
- Question and Answers

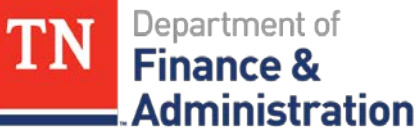

# **Grants Operational Closing Procedures**

Word document Having step by step Instructions with Dates & Examples for all steps along With Tips on SEFA & SIS reporting **(Grants Accounting)**

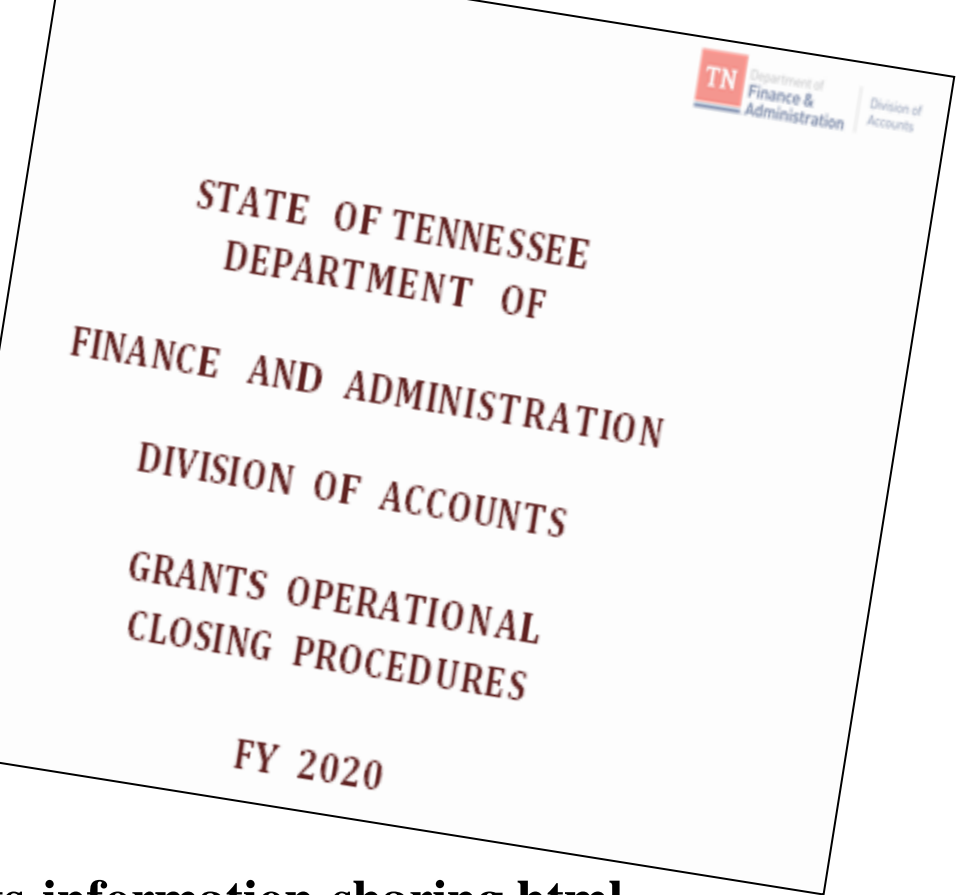

**<https://www.tn.gov/finance/grants-information-sharing.html>**

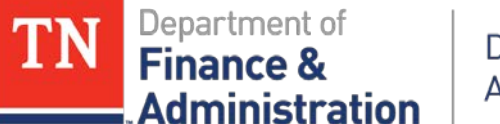

#### **Grants/Projects Revenue Recognition Closing Timeline FY2020**

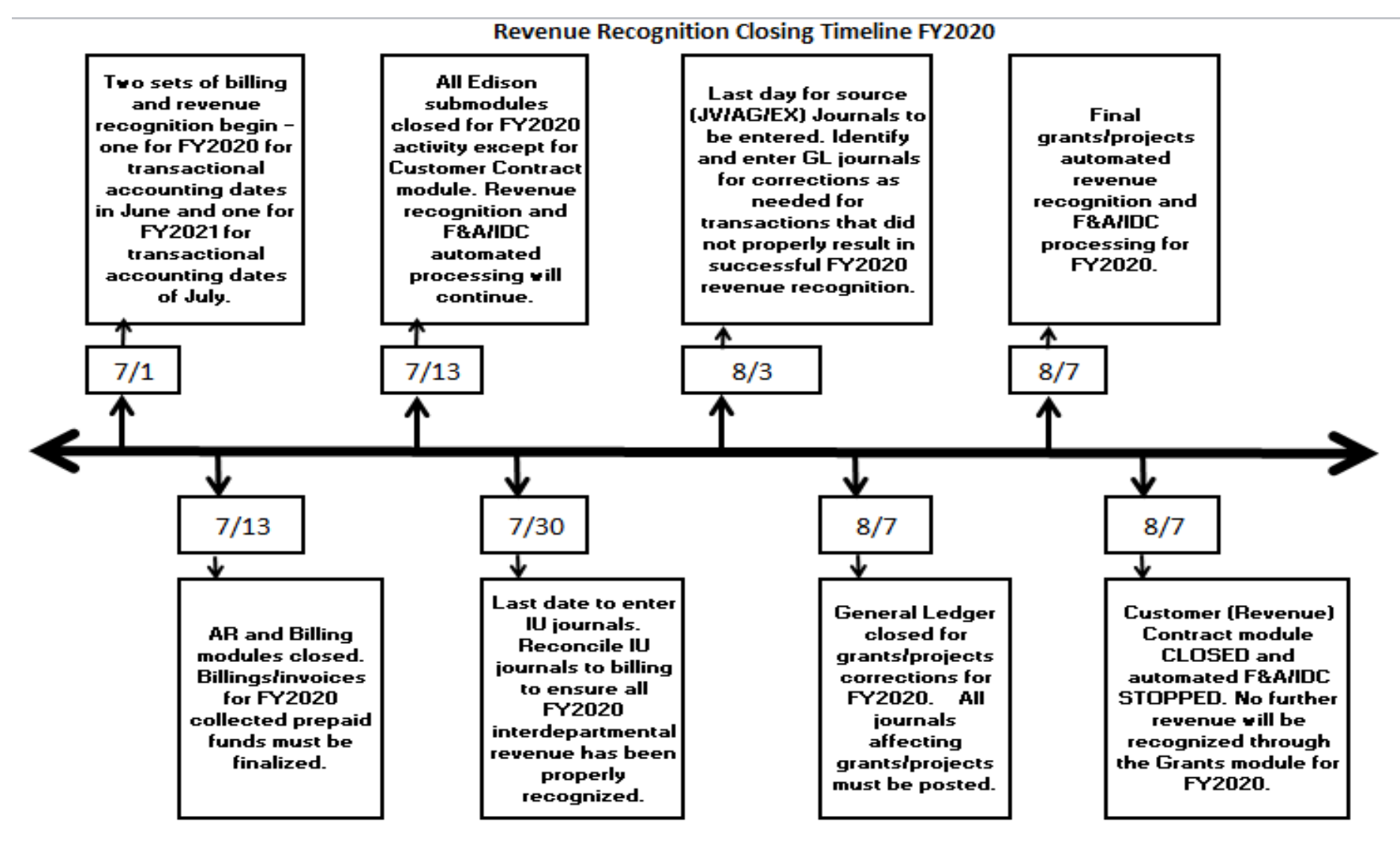

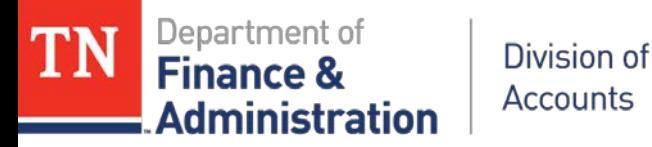

# **Analyze and take action to close and/or complete Open Grant Items in Accounts Receivable**

- > Run query TN\_AR18C\_ALL\_OPEN\_ ITEMS\_FD\_SC
	- Invoice accounting dates greater than 30 days need to be analyzed and resolved.
- > Run query TN\_AR18B\_OPEN\_OA\_ITEMS
	- All open OA deposit items should be closed within fourteen (14) days from the accounting date of the OA deposit item.
	- Create maintenance worksheet with guidelines in the AR manual; change "Accounting Date to 6/30/20 only can be done until 7/12/20."

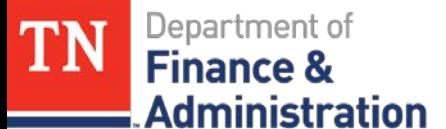

# **Perform Reconciliations of AR Accounts 12000001 and 11120001**

- **Reconcile AR Account 12000001**
- **Reconcile Unbilled AR Account 11120001**

 **Directions are on the Grants Sharing Website <https://www.tn.gov/finance/grants-information-sharing.html>**

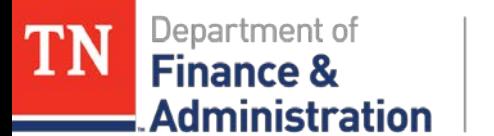

## **Identify and complete any Customer (Revenue) Contracts/Grants in a Pending Status or any Customer (Revenue) Contract Amendments in a Pending Status**

- Run TN\_GR22\_CONTRACTS\_PENDING
	- Transactions on projects in pending contracts do not bill or recognize revenue.
- Run TN\_GR40\_PENDING\_AMENDMENTS
	- **Transactions awaiting the completion of a Customer** (revenue) Contract do no bill or recognize revenue.

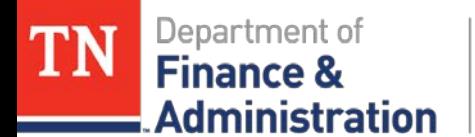

# **Reminders on Customer Contracts**

- Domino effect of wrong "Rate Set"
	- If flow-through from another state agency **"68090"** or if received from a non-governmental sponsor **"68060"**
		- Could have recognized 68001 Federal Revenue even if you have not billed
	- If agency corrects using GL JV's instead of creating new grant/project – remember domino effect that a billing (BI) journal may be left in the system
	- Do NOT change rate set dates once Contract created!
	- 7XXX expenditures do not bill on STAT rate sets

ninistratior

# **Identify and resolve Over-the-Limit (OLT) transactions**

- Run TN\_GR19\_OLT\_CHECK query
- $\triangleright$  Options to select:
	- Contract billing limit could be increased.
	- 2) Expenditures need to be moved to different grant.
	- 3) Expenditures need to be changed to a STATE activity.
	- 4) Expenditures need to be moved to state with no project ID.

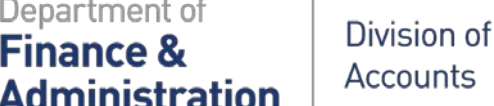

Department of

**Finance 8** 

#### **Identify and resolve errors in Revenue Recognition Step 1: Identify Customer Contracts which have revenue recognized to wrong activity and take corrective action.**

#### Run query TN\_GR24A\_REV\_WRONG\_ACTIVITY

**Analyze results and make corrections as needed ! Take care about entries crossing state years.**

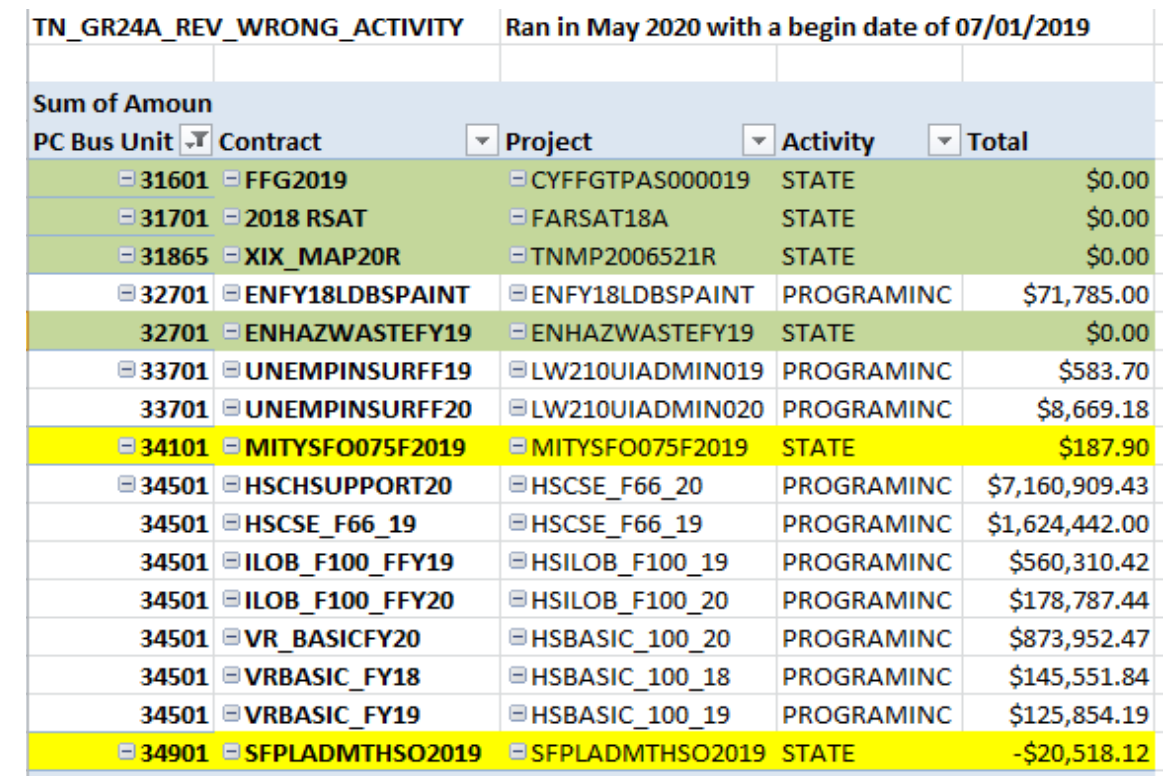

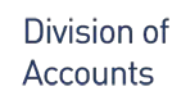

Department of

**Administration** 

**Finance &** 

#### **Identify and resolve errors in Revenue Recognition Step 1: Identify Customer Contracts which have revenue recognized to wrong activity and take corrective action.**

- Revenue recognized to wrong activity could be avoided:
	- By monitoring TN\_GR01\_GRANT\_PROJECT\_LIST **after creating new grants** to look for mis-matched Rate Sets to Sponsors or Project Activity(s).
	- By monitoring TN\_GR27\_RATE\_SET\_ERRORS on a **weekly basis or after activation** of new grants into Edison.
	- By monitoring the "TN\_GR03" query **daily** for the "**STATE**" activity appearing and billing – it should not appear unless it is correcting a previously billed error.
	- By monitoring the "TN\_GL64\_REVENUE" or Trial Balance query looking for **68001000** on Projects with "**STATE" activity**.

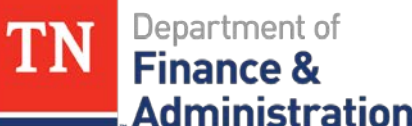

## **Resolve other errors in Revenue Recognition - Identify and resolve Revenue not recorded to a CN Journal - Step 2**

Run query TN\_GR\_A07\_REVENUE\_NOT\_CREATED

*From the query, create a pivot table and analyze…*

*Unrecognized revenue cannot be resolved if a Customer Contract has had it's Contract Processing Status marked Cancelled or Superceded! Closed Contracts cannot be undone! Utilization of a prepaid pulls on this query if the second CN (utilization) journal has not been created – it takes an extra day to create due to the timing of the batch processes.*

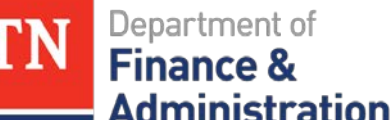

# **Identify and anticipate year-end effect of revenue recognized in a different year than expenditures - Step 3**

Run query TN\_GR06X\_REV\_EXP\_IN\_DIFF\_YEAR

**SEFA pulls from** *revenue recognized* **from the expenditures, not from the expenditures plus the** *accruals (YAE)*

**Revenue for adjusting Periods 991, 992, etc. is in Period 12**

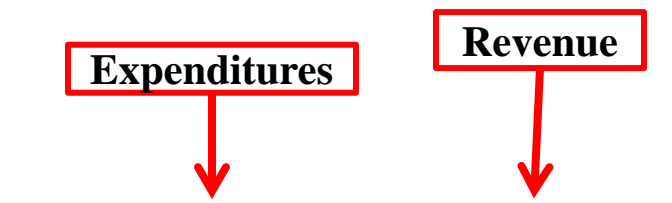

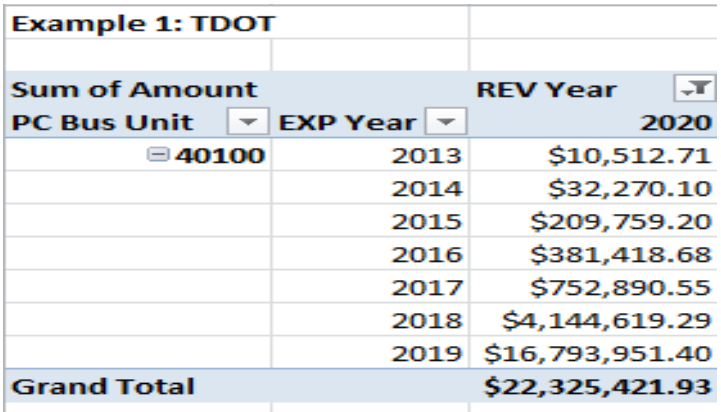

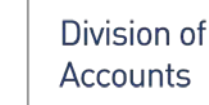

Department of

ministration

**Finance 8** 

TN

# **Identify and Resolve Indirect Cost (F&A) Errors**

- Run TN\_GR28\_SFA\_COM\_CNTRL\_ERRS query
- > Run TN\_GR29 SFA\_INTERACTIVE query

**Edison helps to notify you of these errors weekly, but it is up to the agency to resolve the errors. If not corrected, no indirect cost for any Project ID will process for that particular agency.**

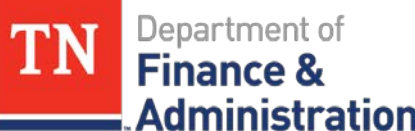

# **Review and analyze projects not associated with a Customer Contract.**

- Run TN\_GR22A\_PROJ\_NOT\_ON\_CONTRACT or TN\_PR140\_PROJECT\_NOT\_CONTRACT and analyze…
- $\triangleright$  If reporting project, it is valid to pull on query.

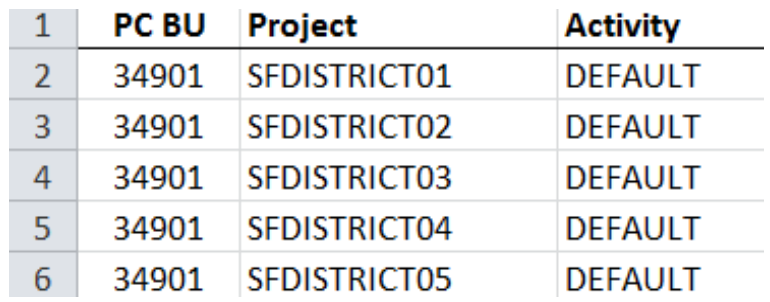

- $\triangleright$  If costs need to be re-allocated via GL JE, run query TN\_PR101\_PROJECT\_COST\_DETAIL to get details.
- If Edison does reallocations **the Agency/business unit needs to review** to ensure all values were reallocated & clear any errors.

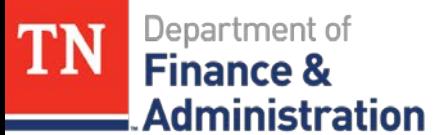

# **Determine and resolve any Abnormal situations which exist or if "analysis types" have been incorrectly used.**

- > Run query TN\_GR23\_ANL\_TYPE\_ABNORMAL
- The Project "Activity" along with "Analysis type" **should** identify funding source.
	- 7XXXXX accounts do not belong with GLR
	- 6XXXXX accounts do not normally belong with GLE
		- Exception with Refund of PY Federal Expenditure paid back via AP using 68012000 with Project ID and Federal Activity receives an ACT analysis type
	- **STATE Activity does not normally have GLE**
	- FEDERAL Activity does not normally have CGE
	- Federal Rate Set 68001 should not have a Project ID with an INTERFED, INTERMATCH or NONGOV Activity **June 2020** 16

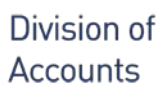

# **Determine and resolve any abnormal situations which exist or if "analysis types" have been incorrectly used**

- Analysis types to use **only** in General Ledger Journals
	- GLE General Ledger Expense
	- CGE Cost Shared General Ledger Expense
	- SJE Statistical Journal Entry
	- SFA Indirect Cost Expenditure
	- OFA Contra Indirect Cost Expenditure
	- GLR General Ledger Revenue
	- YAE Year-End Accrued Expenditures
	- YAR Year-End Accrued Revenue

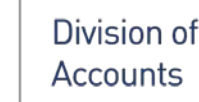

# **Determine and resolve any abnormal situations which exist or if "analysis types" have been incorrectly used**

Analysis types to use **only** in AG Journals

- GLE General Ledger Expense
- CGE Cost Share General Ledger Expense
- GLR General Ledger Revenue

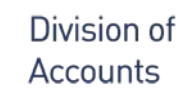

# **Determine and resolve any abnormal situations which exist or if "analysis types" have been incorrectly used**

- Analysis types to use **only** in IU Journals
	- GLE General Ledger Expense
	- CGE Cost Share General Ledger Expense
	- $\blacksquare$  IUR Interdepartmental Revenue
	- GLR General Ledger Revenue exception on Refunds or Program Income

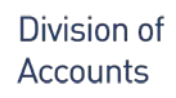

# **Determine and resolve any abnormal situations which exist or if "analysis types" have been incorrectly used**

► PROGRAMINC automatically reduces the Federal draw when recorded on a Journal entry or a deposit with Project ID, Federal Activity and analysis type "GLR."

> 68080005 **Current Services-Program Income**

> PROGRAMINC returning as invalid value, but OK if agency is recording program income.

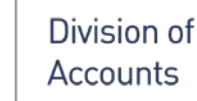

Department of

ninistration

۶ Finance

# **Review Project-related journals which have not posted**

Review Project-related Journals which have not posted

- This should be done *each Friday through July 24th !*
- $\triangleright$  Done *daily* on these dates from Monday, July 27<sup>th</sup> to Monday, August 3rd.
- $\triangleright$  Each morning through August 6<sup>th</sup> last day for DOA to approve JV/EX journals
- $\triangleright$  As various periods close watch for journals not approved in the period that is closed
- *No reallocation JV/AG/EX journals for grants/projects can be entered for state FY 2020 after Monday, August 3rd !!!!*

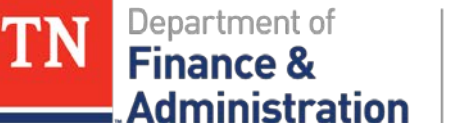

# **Review Project-related**

# **journals which have not posted**

## Run TN\_GR20A\_JRNLS\_NOT\_POST\_GR and analyze:

- Checking budget status
- Checking processing status

Division of Accounts

- Remember to include all open period dates
	- Approve journals not approved by agency
	- Evaluate if any have budget errors and resolve errors
	- Budget errors on "ALLOT" have to be resolved through F&A Budget
	- If interagency IU journals, email or call corresponding agency
	- Follow up on journals to determine why they are not posted
	- If Division of Accounts General Ledger group has denied they can be re-worked & re-submitted (short time frame!)

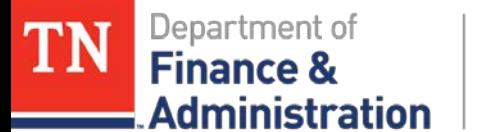

# **Deadlines for requesting changes on Speedcharts/Task Profiles**

- $\geq 6/24$  For new speedcharts related to Projects for FY21 that must be entered for an effective date of July 1st
	- Submit 100% speedcharts separately from split speedcharts

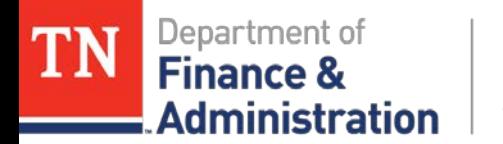

# **Evaluate transactions that have not yet billed**

Run TN\_GR20\_UNBILLED\_TRANS\_DETAILS query vs TN\_GR20\_ELIG\_UNBILLED\_TRANS\_DT

- Contract Status and Processing Status need to be Active
	- Projects have to be "O" Open to have transactions to bill
	- Activities have to be "Active" to have transactions to bill
	- OLT does not bill nor recognize revenue
	- Just because you delete the temp bill, the transactions don't go away
	- Transactions on TN\_GR03 with FEDERAL Activity have had revenue recognized & will appear on SEFA
	- " "DEF" lines have the deferred date as the Bill date on TN\_GR20

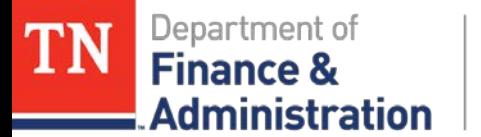

## **Evaluate transactions that have not yet billed**

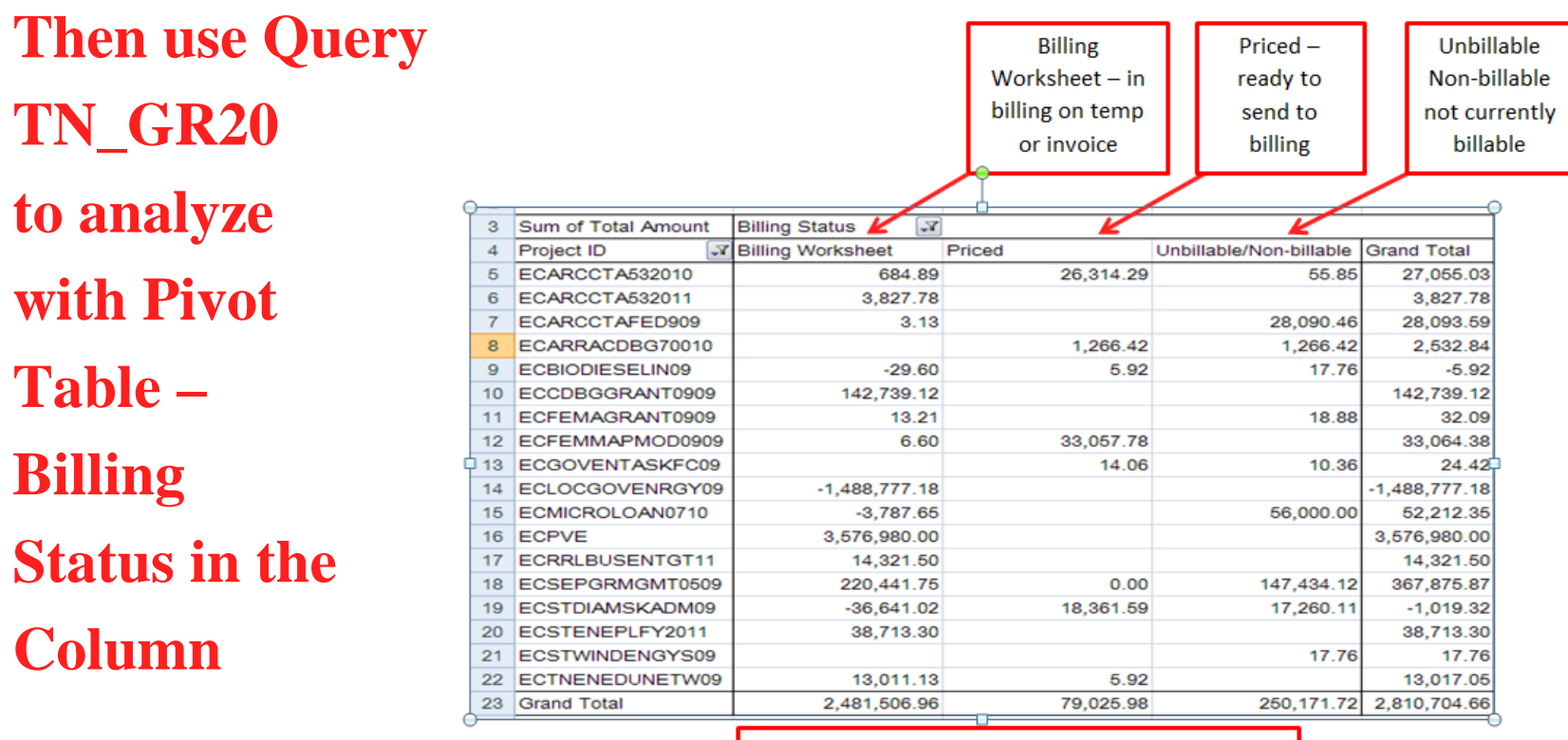

Ignore-will not be billed or S-In process

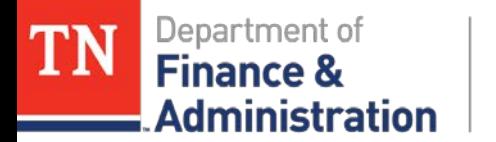

## **Evaluate transactions that have not yet billed**

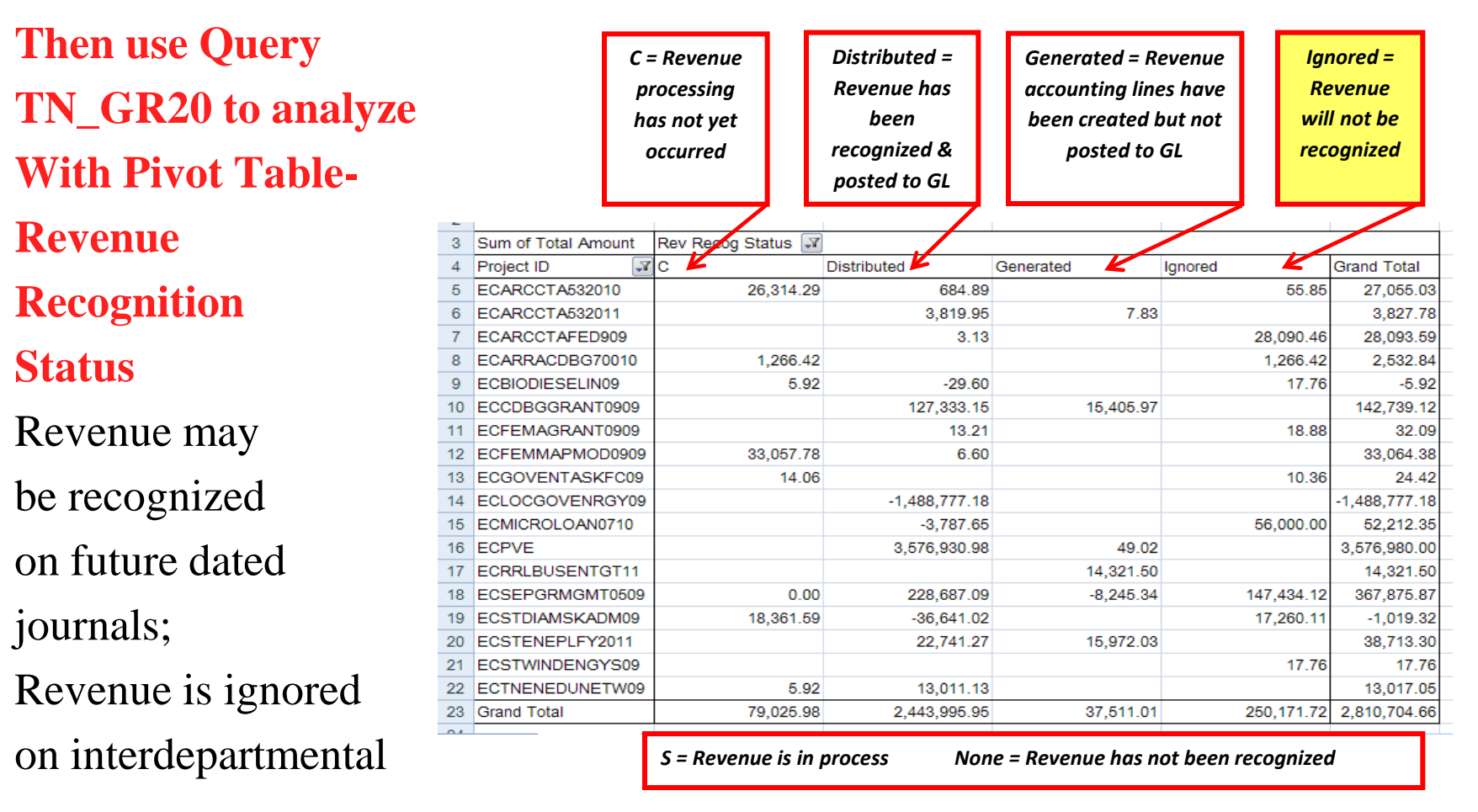

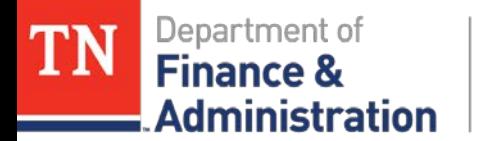

# **Evaluate transactions that have not yet billed**

### > Run TN\_GR\_A09\_EXP\_NOT\_PRICED query

- $\triangleright$  Notify:
	- Division of Accounts Grant Accounting Manager Mary Lou Goins
	- File an Edison FSCM Projects/Grants Remedy Help Desk Case

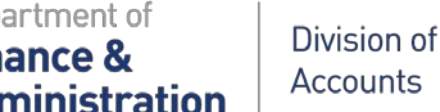

# **Reconcile pass-through Grants BLD & Interdepartmental Revenue**

- ► Run TN\_GR04\_INTERDEPT\_AR query periods & analyze
- Does BLD and IUR equal?
	- If yes, the billed amounts of the invoices equal the IU revenue & Supplemental Schedule will be correct!
- > Does BLD and IUR not equal?
	- If yes, validate all bills have been approved  $&$  processed through Single Action.
	- Create IU journals (have to value \$1,000.00 or greater)
	- If invoice amount different from IU, does billing need to be adjusted with a GL Journal to move transactions?

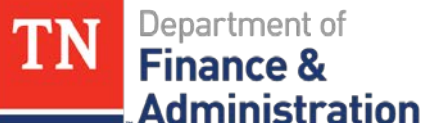

# **Last Day to enter Project Related Travel Expenditures – 6/29**

- $\triangleright$  Last day for all travel expenditures with accounting dates in June related to Grants/Projects to be submitted.
- Can I enter travel in July and date it with a June accounting date?....only if agency is reallocating on a journal entry travel that has already been entered and processed in FY20.

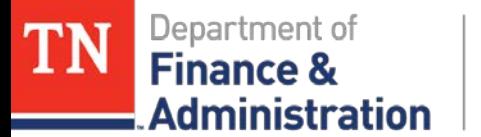

# **New State Year Begins – FY21**

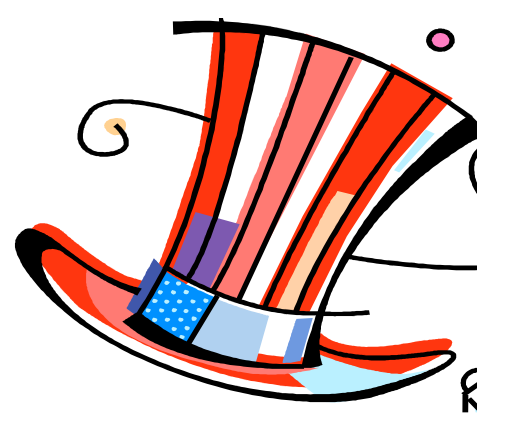

# **Date Reminder on TN\_GR03 July 1st**

- Two sets of billing and revenue recognition begins for State Fiscal Year 20 and 21
- Two temp bills for each Contract/Grant if transactions exist in both state years
- JV/EX/AG's in **Adjustment Periods** (991-992- 993-994) *are always dated* **6/30/2020**!

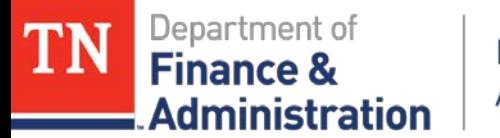

# **PREPAID Zero Dollar Billings**

# Remember to BILL the PREPAIDS which have June transactional accounting dates with **JUNE Billing dates separately** !

Would use two separate run controls in billing !

Can be done until the AR and Billing modules close on July 13th but recommend doing before the last date !

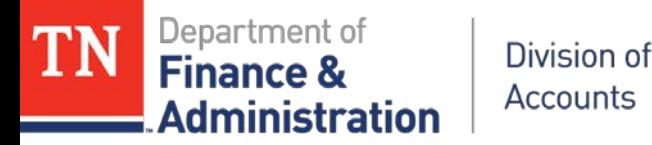

# **Prepaids**

Creation and Processing of (Immediate Billing) Prepaids associated to Customer Contracts/Grants for deposits received in June or before is July 13<sup>th</sup>!

- Customer (revenue) Contract and associated Prepaid
	- Has to be created in June
	- Immediate billing (process other billing methods) occurred in June
	- Deposit recorded in June
	- Invoice Item created from Immediate billing needs to be closed in June
	- All has to occur before the AR module closes

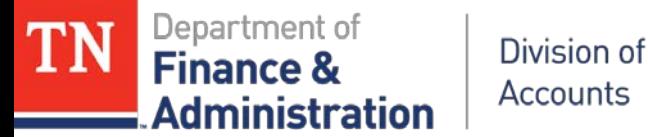

# **Submodules Closed**

# **Monday, July 13th**

## **All Edison submodules closed for FY20 except for……..**

- **Customer Contract – Revenue recognition**
	- **Remember that revenue recognition for transactions in adjusting periods is recognized in Period 12 not in adjusting periods (991-992-993-994)**
- **F&A (Indirect Cost) automated processing**

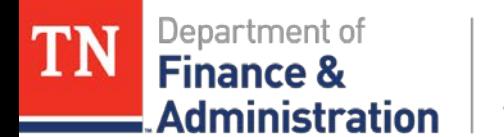

# **IU Journal Dates: July 30 – August 2**

- 7/30 Last day of entry of IU journals by creating agency
- 8/3 Last day of entry by secondary agency
- 8/4 Approvals by both creating & secondary agencies
- 8/6 Approval by Division of Accounts GL

This is a very short window if waiting until the last minute to enter the IU journals. The agency creating the IU needs to call and notify via email the secondary agency that an IU exists for them to complete!

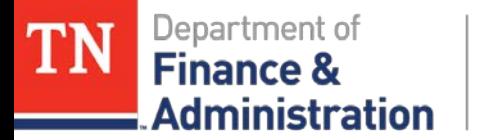

# **August 3rd**

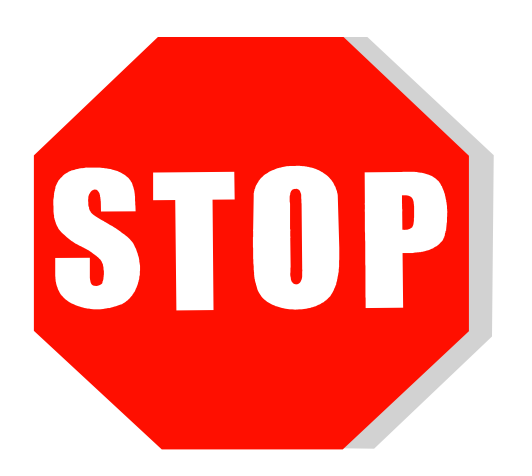

**Last day** *for entry* **of miscellaneous JV/AG/EX journals to correct a previous FY20 transaction affecting Projects/Grants!**

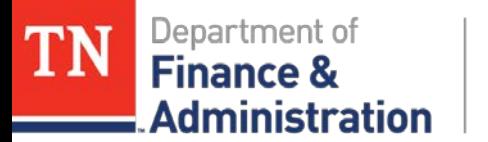

# **Perform Deferred/Advanced Revenue analysis**

- Run **TN\_GL048\_TRIAL\_BALANCE\_ACCT** for Period "0" to get beginning balances
	- Use 35% (wildcard) to only get the deferred accounts
- Analyze trial balance to get amounts by grant deferred revenue accounts for period "0"
- Run **TN\_GL66\_LIABILITY\_ENTRIES\_PD** for each period and combine into a spreadsheet

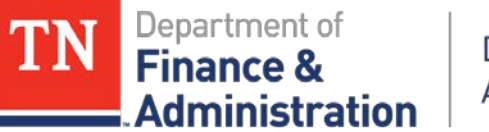

# **Perform Deferred/Advanced Revenue analysis**

Create a pivot table to show the activity by period & source; adding period "0" from Trial Balance gives one the amount carried over from prior State year; interest (if applicable) comes from AL source

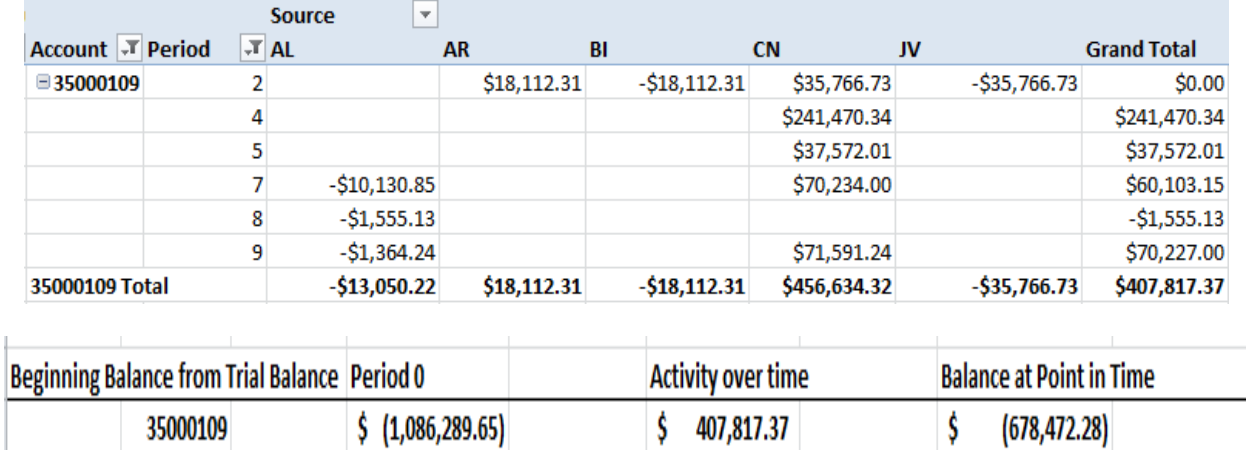

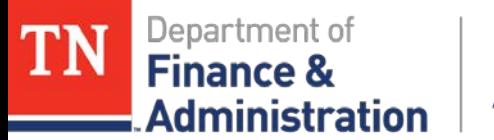

# **Analyze grant related contra accounts for proper state year-end balancing. Clear errors on F&A (Indirect Cost) processing.**

- $\triangleright$  Run query on Indirect Cost Expenditure & Contra **TN\_GR\_A13\_89040000\_VS\_89035000**
- $\triangleright$  Run query on Indirect Cost **TN\_GR\_A13\_IDC\_NOT\_IN\_BALANCE**
- $\triangleright$  Run query on In-Kind Expenditure & Contra **TN\_GR\_A13\_89300000\_VS\_893010000**

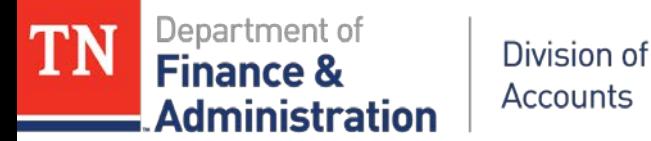

# **Tuesday - August 4th & Friday, August 6th**

**August 4th** -Last day of *agency/business unit*  **APPROVALS** of miscellaneous **JV/AG/EX** journals to correct a previous FY20 transaction affecting Projects/Grants.

**August 6th** – Last day of *Division of Accounts*  **APPROVALS** of miscellaneous JV/EX journals to correct a previous FY20 transaction affecting Projects/Grants

**June 2020** 39

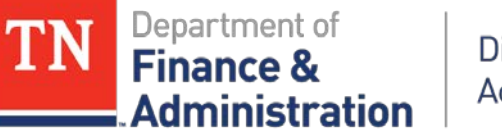

# **Interest on Deferred Revenue accounts should be posted and Conversion (type) prepaids added to Customer Contract(s) and processed.**

- **EXECT FORMALLY AND EXAMPLE FORMALLY FORMALLY REFERENCE.** Refer to Grant Manual for prepaid creation.
- Don't forget about Prepaids created for interest earned on deferred revenue accounts.
- Conversion close of interest related prepaids has to be done by Edison financials.

ninistratior

# **Friday - August 7th Contracts Module & Automated Indirect Cost Processing Closed**

- Customer (Revenue) contract module closed for FY 20 (revenue recognition for FY20 will NOT occur after this date)!
- Remember Revenue recognition occurs in period 12 for reallocations of expenditures recorded in the adjusting periods.
- *Project expenditures coming through Cost Allocation Period 991 along with Indirect Cost will be in the next state year.*

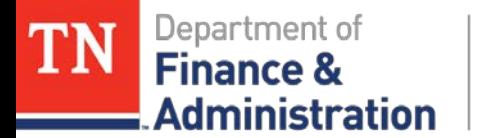

# **August 8 Billing for State FY2020 Stops**

 Last day for temporary bills on TN\_GR03 with separate 2020 State Year accounting dates to occur!

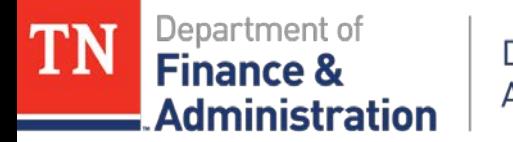

## **Evaluate 2020 Journals**

Run query **TN\_GR20A\_JRNLS\_NOT\_POST\_GR**

 $\triangleright$  Evaluate miscellaneous JV/EX/AG journals which were NOT approved for FY20 transactions affecting projects/grants and delete the journals not approved.

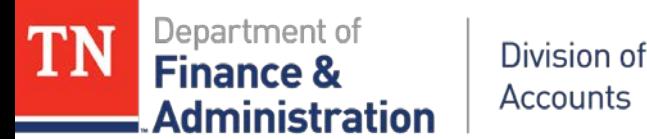

## **When all zero dollar invoices are processed, create a "no project" journal to adjust for Utilization (reduction of Deferred/Advanced of zero dollar billings for FY20 with billed dates in FY21)**

- Run query **TN\_GR\_A06\_UTL\_IN\_NEXT\_FY**
- Create and process Journal to correct the Unbilled AR and the Deferred/Advanced account balances

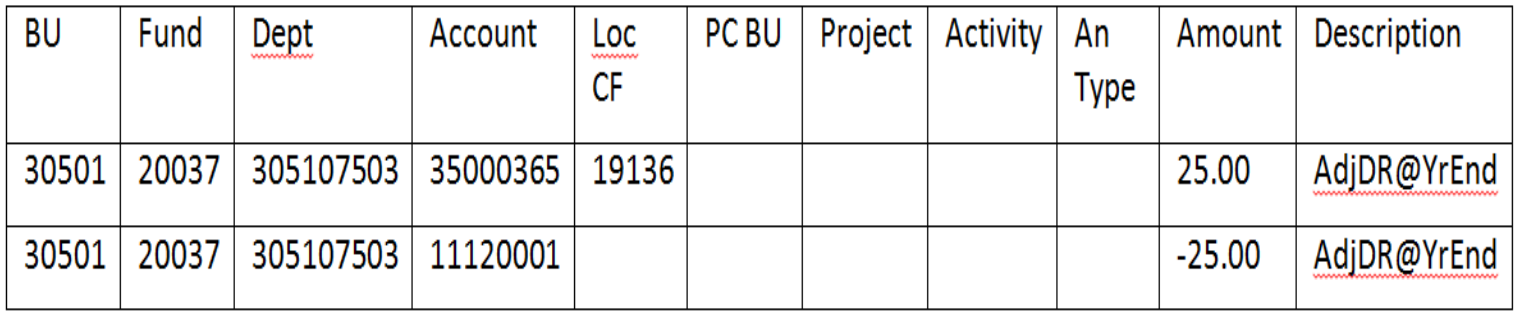

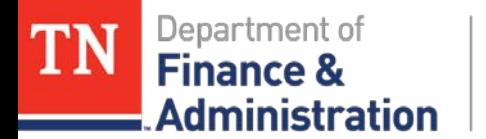

# **Project Errors on Speedcharts !**

- Query **TN\_GL60PE\_SPDCHRTS\_PRJ\_ERRORS** is a query that an agency can use on a regular basis (at least monthly) to identify SpeedCharts/Task Profiles that contain a Project ID that may no longer be valid due to the following situations:
	- The Project Budget end date in Commitment Control is in the past
	- The Project ID is used in a Task Profile but does not have a budget for salaries and benefits

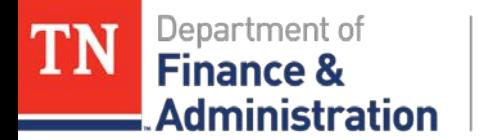

# **NOTE**

- Remember the Domino Effect….
- As you do various steps, you WILL have to recheck queries…..

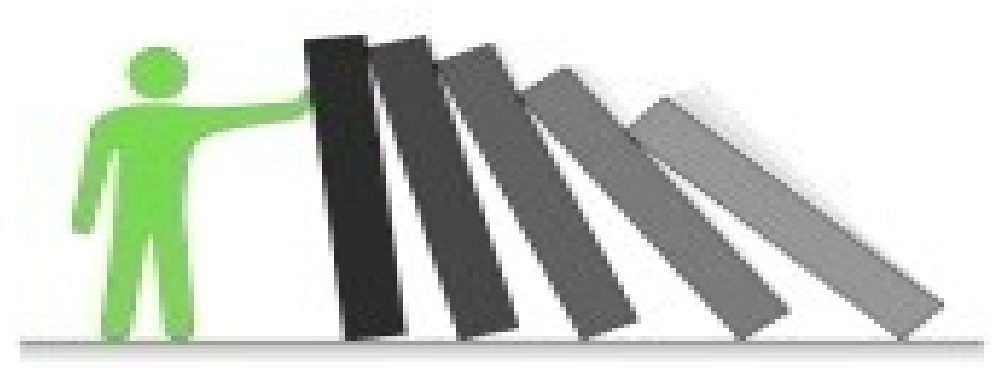

[Questions & Answers ?????](http://www.123rf.com/photo_2818785_troubleshooter-simple-conceptual-illustration.html)